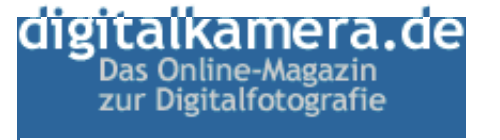

## **Ordnung ist das halbe Leben Bildverwaltung im großen Stil mit Pixafe**

**2003-05-13**

!

**Wenn Bildverwaltungsprogramme davon sprechen, dass sie Ordnung in viele Fotos bringen, meinen sie meist einige tausend**  Bilder. In einer ganz anderen Liga spielt das Programm Pixafe, das auch bei 500.000 Bilder kurze  $\boldsymbol{\mathsf{Z}}$ ugriffszeiten innerhalb dieser professionellen Bilderdatenbank verspricht.  $\langle rg \rangle$ 

Schaut man sich die Grundstruktur von Pixafe genauer an, wird schnell klar, dass man hier eindeutig die "Profi-Liga" der Fotografen im Auge hat: Die Bilderdatenbank Pixafe bedient sich des leistungsfähigen Datenbanksystems DB2 von IBM. Die Bilder liegen in einem speziellen Verzeichnis auf der Festplatte, die Referenzen darauf werden in der Datenbank verwaltet. Durch Einsatz einer standardisierten SQL-Datenbank ist ein späterer Wechsel auf ein anderes Archivierungssystem möglich bzw. die Nutzung der Datenbank von Fremdsystemen sichergestellt. Pixafe kann als Client/Server System eingesetzt werden. Dabei greifen Clients über das Netzwerk auf eine zentrale Datenbank von Pixafe zu, um gemeinsam an einem zentralen Archiv mit Bildern zu arbeiten.

In dieser relationalen Datenbank müssen weder Ordner noch Alben angelegt werden. Die Bilder werden stattdessen mit verschiedenen Angaben versehen, die dann zur Suche beliebig kombiniert werden können: Schlagwort, Ort, Person, Datum, Album (für Papierbilder), Magazin (für Dias), Bildnummer, Kategorie, EXIF-Daten, IPTC- Daten.

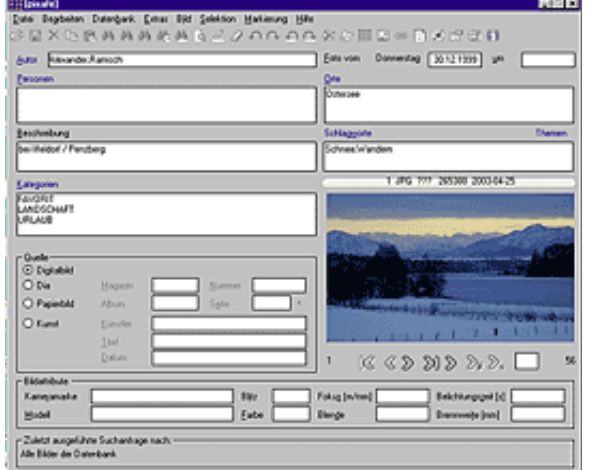

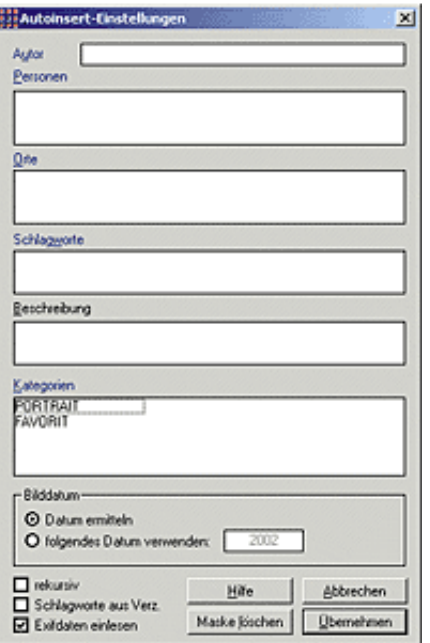

Doch bevor man ein bestimmtes Foto wieder finden kann, muss es natürlich erst einmal den Weg ins Archiv hinein

gefunden haben und mit den erforderlichen Angaben versehen worden sein. Hierzu kann man mehre Wege beschreiten: Bilder einzeln öffnen, beschriften und in die Datenbank verschieben oder mehrere Bilder per Drag & Drop in der Datenbank ablegen. Bevor diese Bilder eingefügt werden, erscheint ein Dialog, in dem die gemeinsamen Attribute für alle Bilder vergeben werden (Autoinsert). Bei beiden Varianten werden die EXIF- und IPTC-Daten eingelesen und in die entsprechenden Felder eingetragen. Pixafe unterstützt die Bildformate bmp, jpg, gif, png, tif, pcx, psd und pcd.

Neben der Möglichkeit Digitalbilder zu verwalten, kann man auch Dias und Papierbilder in die Datenbank aufnehmen, der Lagerort des Originals wird dann mit in der Datenbank gespeichert. Unter Dia ist ein von einem Dia gescanntes oder abfotografiertes Bild zu verstehen. Dabei ist zu beachten, dass Magazinnummer und Dianummer eindeutig sein müssen, d.h. es darf nicht mehrfach die gleiche Kombination aus Magazinnummer/Dianummer angegeben werden. Von einem Papierfoto muss ebenfalls ein eine gescannte Version zur Verfügung stehen. Da sich auf einer Seite eines Albums mehrere Papierbilder befinden können, braucht diese Angabe im Gegensatz zu Dias nicht eindeutig zu sein.

Weiterhin bietet Pixafe die Möglichkeit Bilder als Diaschau zu präsentieren, Webseiten zu erstellen und diese zu exportieren. Ebenso erstellt das Programm automatisch Vorschaubilder her und signiert auf Wunsch die Fotos. Bildbearbeitungsmöglichkeiten sucht man jedoch vergebens; lediglich die

Änderung der Auflösung und eine Rotation der Bilder kann man durchführen. Doch welcher ambitionierte Fotograf würde sich auch schon mit den (Rumpf-)Funktionen einer integrierten Bildbearbeitung zufrieden geben oder sich wohlmöglich von einem Assistenten bei der Korrektur von Roten Augen führen lassen? Stattdessen übergibt man sein Bild aus Pixafe heraus an ein vorher festgelegtes Bildbearbeitungsprogramm.

Pixafe bietet verschiedene Möglichkeiten, die Daten der Datenbank und die Bilder im Bildverzeichnis zu sichern: Beim Erstellen eines Datenbank-Backups werden die in der Datenbank befindlichen Bildinformationen in Dateien im IXF-Format geschrieben. Diese Dateien werden in das Backup-Verzeichnis abgelegt, das über den Dialog für Einstellungen festgelegt werden kann. Weiterhin kann man eine Backup-Sicherung auf CD oder auf einem Bandlaufwerk vornehmen. Mit Hilfe dieser Funktion werden die Fotos für ein Backup in Verzeichnisse kopiert, die der vom Benutzer angegebenen CD-Größe entsprechen. Man kann aber auch die Speicherkapazität der Bandkassetten angeben und mit dieser Funktion die Daten für die einzelnen Bänder jeweils in eigene

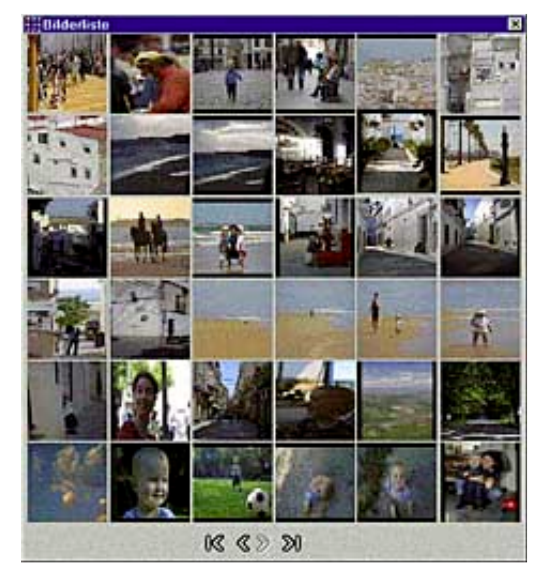

## Verzeichnisse schreiben. Ein erzeugtes Backup kann bei Bedarf wieder eingespielt werden.

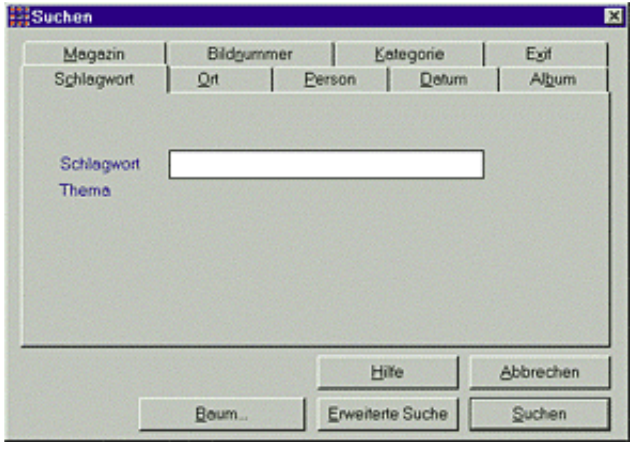

Eine ausführliche, kontextsensitive Hilfe erleichtert den Einstieg in das Programm. Wer daran interessiert ist, kann sich bereits auf dem Vorwege auf der Pixafe-Website davon überzeugen. Sie steht natürlich nicht nur online und zum Download zur Verfügung, sondern ist selbstverständlich ins Programm integriert.

Das Programm ist momentan mit den Windows-Betriebssystemen 98, Me, NT, 2000 und XP zu verwenden. Über die erforderlichen Systemvoraussetzungen fanden wir hingegen unterschiedliche Angaben: Je nachdem, ob man im Prospekt, auf der Website oder in der Online-Hilfe nachsieht, variieren die Angaben stark. Mal genügt 1 GByte Festplattenspeicher, dann sollen es 2 GByte sein; die Vorgaben für die Taktfrequenz reichen von 450 MHz bis 1 GHz und ähnlich sieht es bei Arbeitsspeicher und Prozessor aus. Bei einem kurzen Probelauf auf unserem Testrechner wurde schnell klar, dass man sich eher an den anspruchvolleren Systemvoraussetzungen orientieren sollte, wenn man effektiv mit Pixafe arbeiten möchte. Eine Version für Apple-Anwender befindet sich derzeit in der Erprobungsphase und soll nach Angaben von Pixafe in den nächsten Wochen erscheinen.

Wer das Programm einmal ausprobieren möchte, kann für 5 EUR eine Demoversion beim Hersteller anfordern. Für den ambitionierten Heim-Anwender bietet sich die Personal Edition an, die bis August 2003 zu einem Einführungspreis von 39 EUR erhältlich ist. Die eigentliche Zielgruppe der Berufsfotografen muss da deutlich tiefer in die Tasche greifen: Für die Enterprise oder die Premium Edition, die sich durch Ausstattung und Anzahl der Clients unterscheiden, muss man 439 bzw. 1.699 EUR zahlen.

## **Weiterführender Link**

Website Pixafe http://www.pixafe.com

## **URL dieses Beitrages**

http://www.digitalkamera.de/Info/News/17/68.htm

!!Copyright 1997-2003 by MediaNord!